# LABNAF POWERSHELL 3.0 INSTALLATION

# **LABNAF POWERSHELL - SOFTWARE FEATURES OVERVIEW**

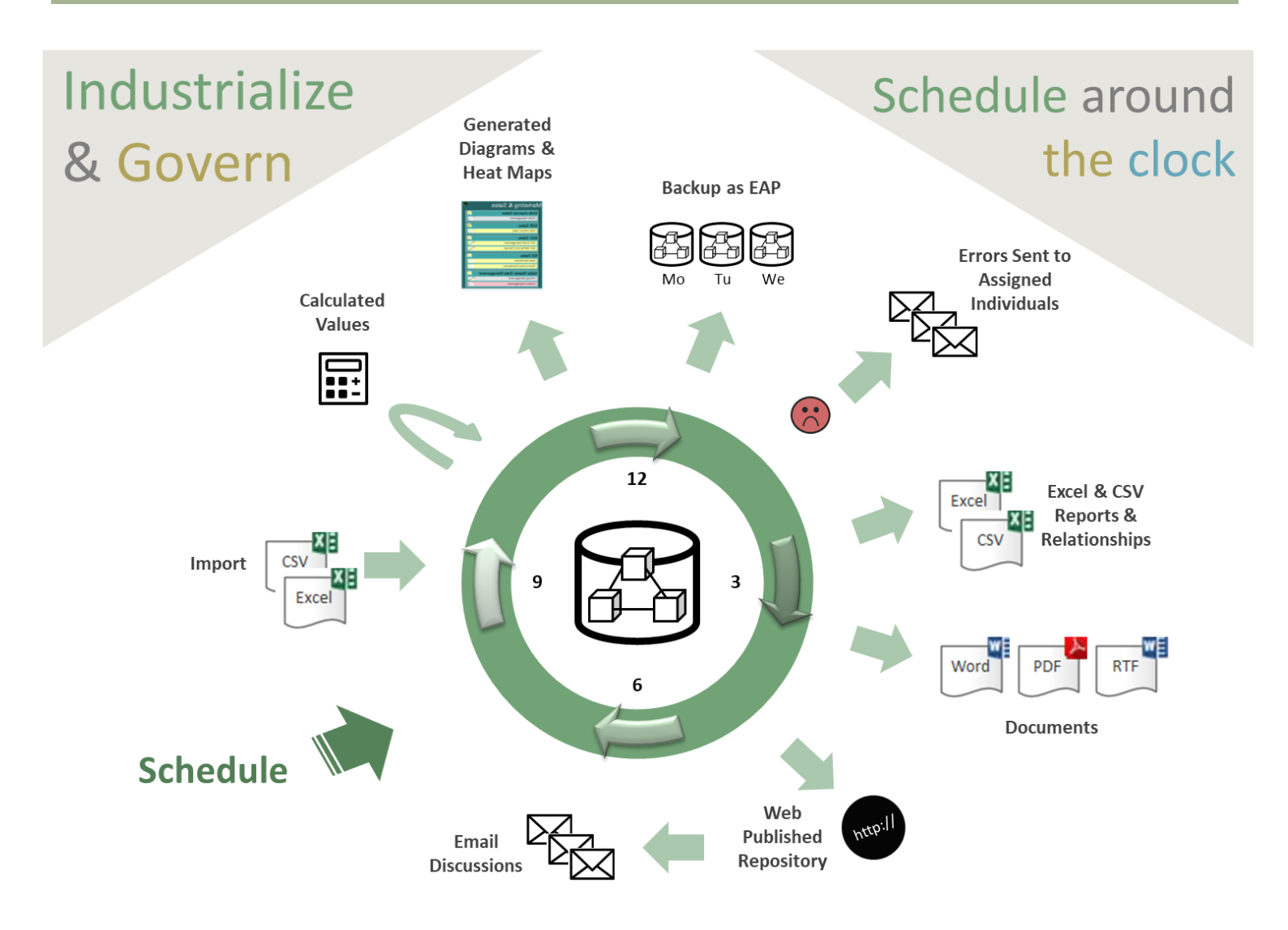

The **Labnaf PowerShell** provides command line and scheduled access to the repository content

## **LABNAF POWERSHELL - PACKAGE CONTENT** Labnaf\_PowerShell Doc DOC FOLDER Installer SCHEDULED Labnaf Documentation and pointers to on-line documentation. Commands Input INSTALLER FOLDER ImportCsv • **LabnafPowerShellSetup.msi** which is used for installing the Labnaf PowerShell. Validate Templates Output INSTALLER FOLDER

These are the staging environments (Dev/Test/Prod) for customizing Labnaf.

# **SETTING UP THE LABNAF POWERSHELL ENVIRONMENT**

## LABNAF APPLICATION SERVER

The Labnaf application server can be a Windows application server or a dedicated Windows PC.

On the application server

- Create a user (let's call it "Labnaf\_AppSvr\_User") that will be used to
	- administrate the Labnaf PowerShell
	- run the Labnaf PowerShell

Labnaf\_AppSvr\_User

- o must be defined as a normal user (not a System user)
- o should have admin rights
- o must remain always logged on if you want to use the Labnaf scheduler ( => never log out; close the remote desktop instead)
- Install Sparx EA and the Labnaf Addin
- Add licenses for
	- o Sparx EA
	- o The Labnaf AddIn
	- o The Labnaf PowerShell

If the server reboots periodically then

- Labnaf\_AppSvr\_User should log on automatically
- the scheduler should be automatically restarted

#### IN THE REPOSITORY

#### If security is enabled

Labnaf AppSvr\_User must exist as a user in the repository and should be part of the Administrators group or any other group with the equivalent access rights.

### COPY THE LABNAF\_POWERSHELL FOLDER ON THE SERVER

Copy the "Labnaf\_PowerShell" folder for example in a "c:\Labnaf" folder on the application server.

The Technical Framework Manager and his/her backup will need read/write access to this folder.

#### SET PATHS TO THE LABNAF\_POWERSHELL FOLDER

Before starting the Labnaf PowerShell for the first time, double-click on the command called "**SetPathsToCurrentFolder.cmd**".

# Automatic configuration

- Copy the Labnaf\_PowerShell folder anywhere you want on your file system
- Double-click on "SetPathsToCurrentFolder.cmd"

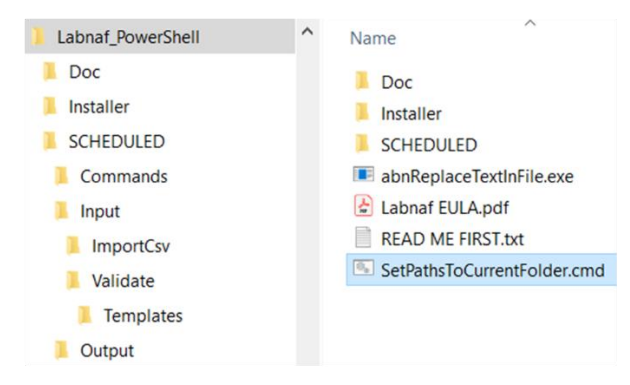

This updates the Labnaf PowerShell configuration files following the "Labnaf\_PowerShell" folder location.

#### INSTALL THE LABNAF POWERSHELL

Prerequisite: Uninstall any existing Labnaf PowerShell, if it was previously installed (Start menu > Settings > Apps).

Go to the "**Installer**" folder.

Double-click on the installer (MSI) and follow the instructions.

#### USING THE LABNAF POWERSHELL

The Labnaf PowerShell is typically used by one or two Labnaf framework operators (one + a backup) who need to

- Schedule and customize the nightly jobs by adapting the scripts.
- Run a job on demand.
- Test new jobs to be scheduled...

See the **Labnaf PowerShell - User Guide** for further information**.**